# **How to Pay Your License Fee**

## **If you are paying the license fee at the same time you e-sign your license agreement:**

1. Login to your account on our website by entering in the username and password provided into the Member Login section on the website's home page:

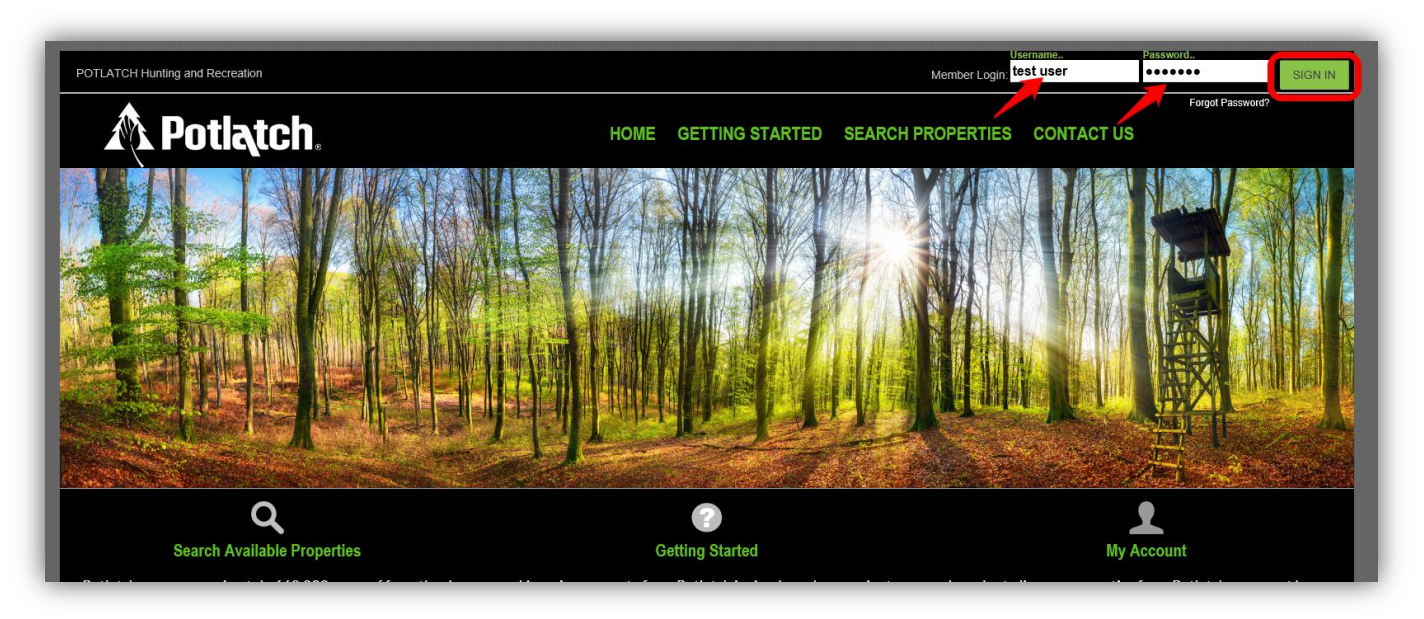

2. After logging in, you will be directed to the "My Account" page. Click the RLU number under the My Reservations column to view details about the license that has been assigned to your account:

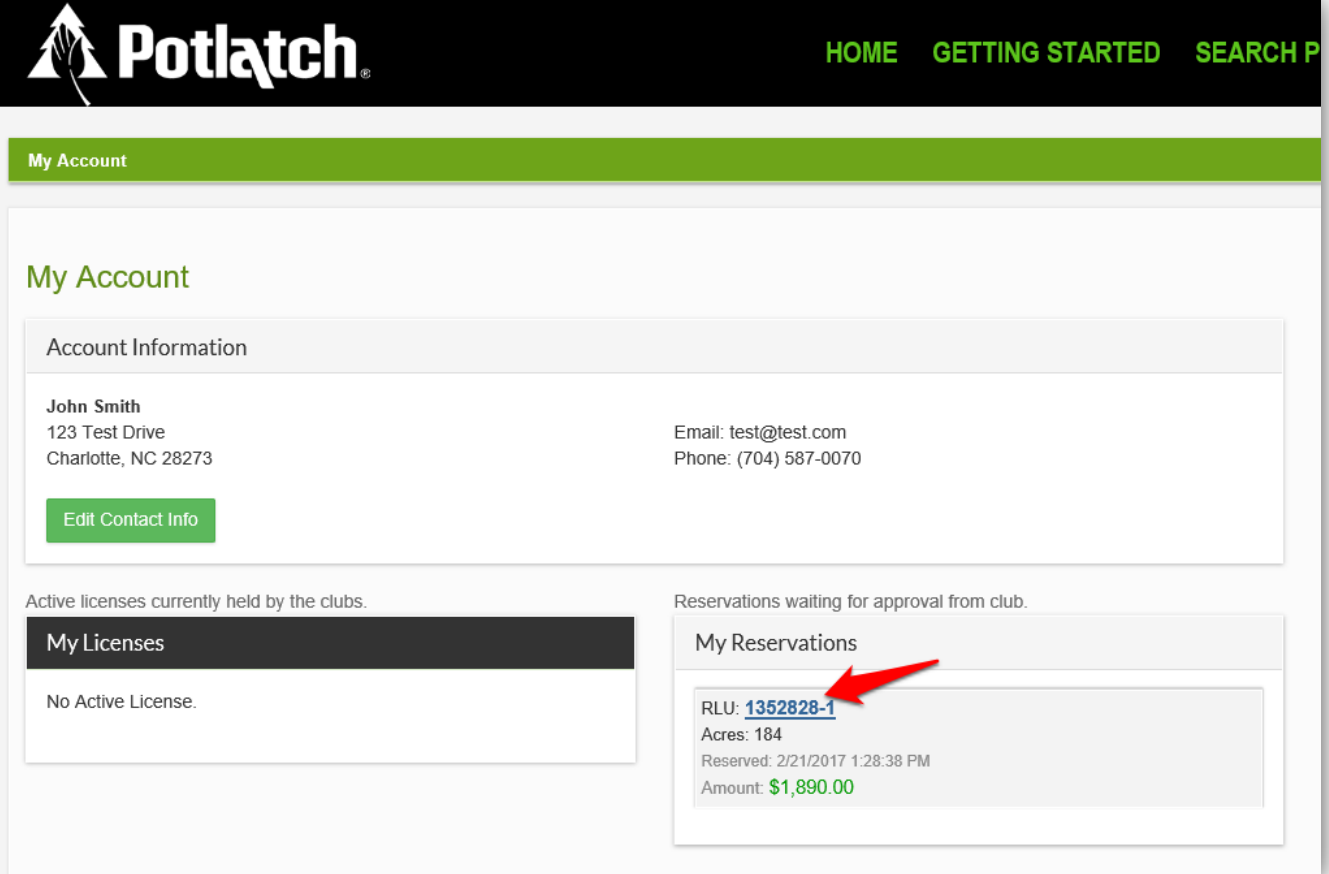

3. After reviewing the details about the license that has been assigned to your account, click the green "Accept Reservation" button. You will then have the opportunity to e-sign your license agreement and pay your license fee.

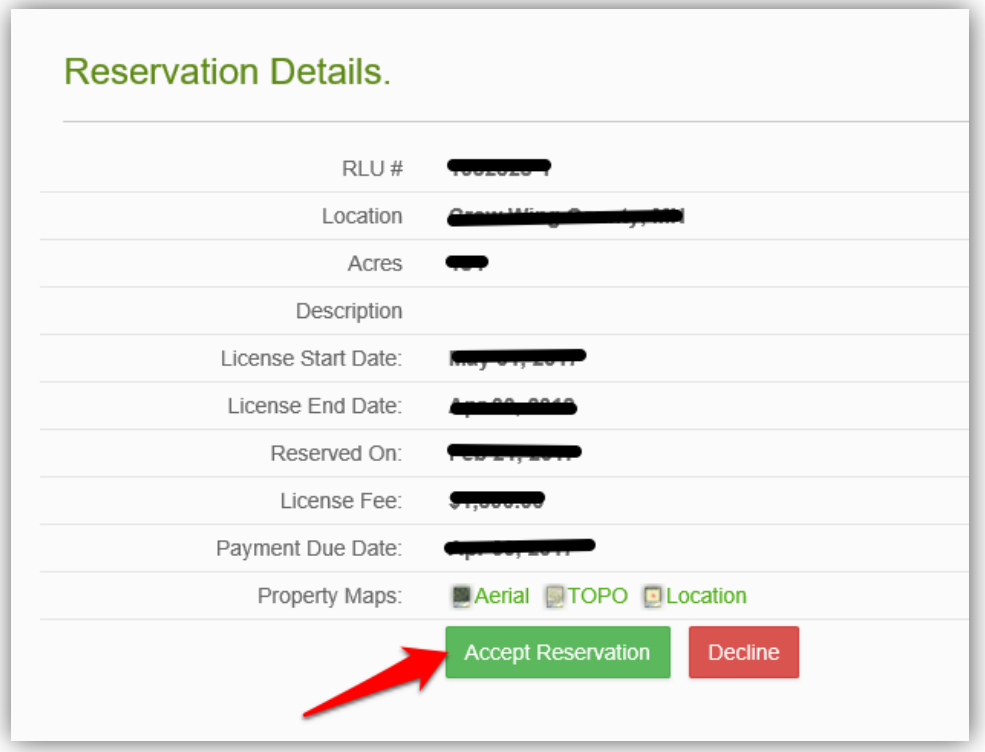

### E-Signing Your License Agreement

Be sure to carefully read the directions on each page to verify the information before e-signing the license agreement document. To proceed through the tabbed pages, click the "Next" button located at the bottom center of the screen. You can select the "Exit" button located at the bottom right of the screen to exit the wizard at any time.

1. Verify Club Members: Displays the club members currently assigned to your account. It is very important that you make sure this page lists all of your club's members with their correct address, phone number, and email address. Click the green "E-Sign License Agreement" button to proceed to the next tab.

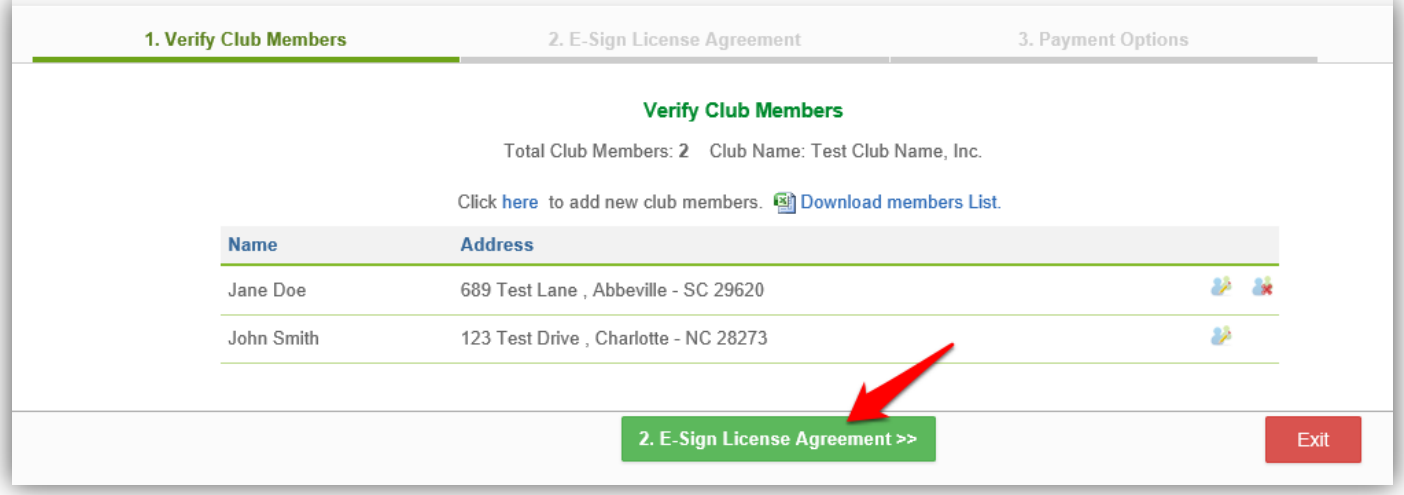

2. E-Sign License Agreement: Click the "E-Sign License Agreement" button to preview the terms and conditions associated with the license agreement.

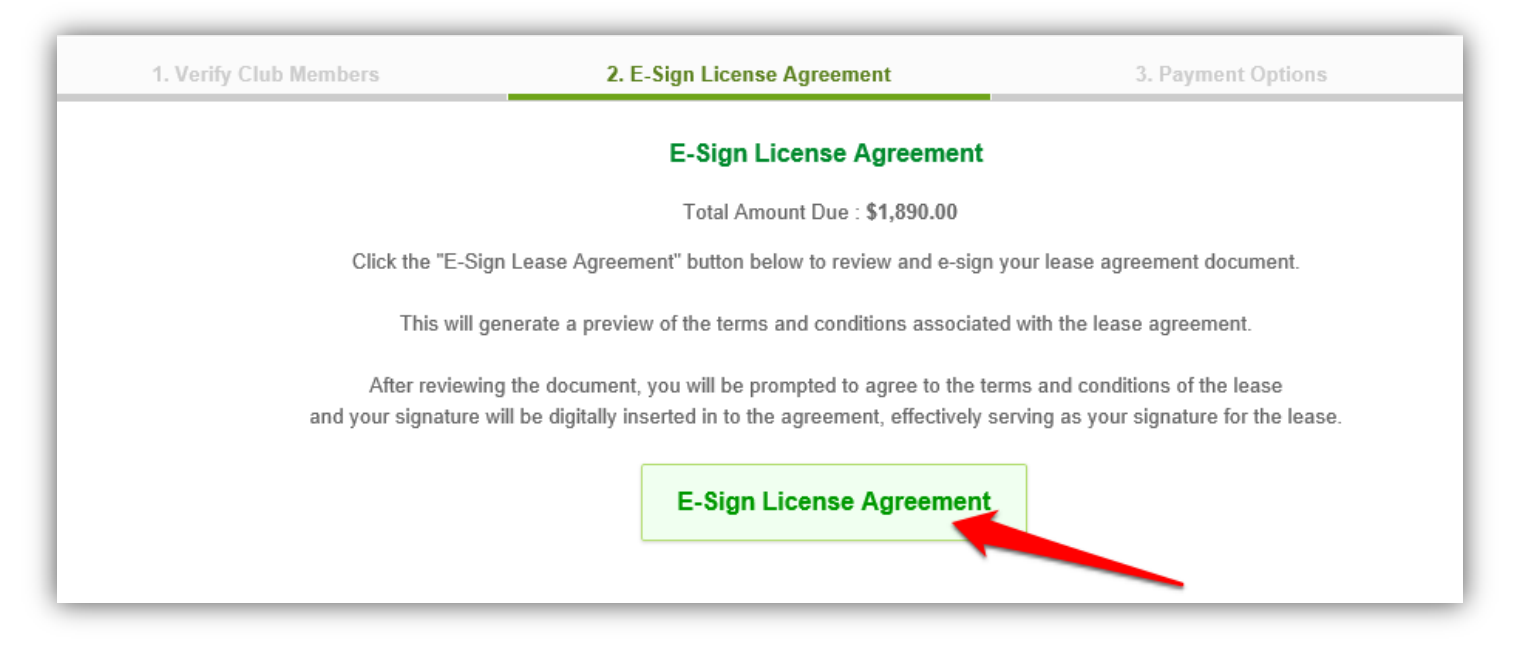

After you review the terms and conditions associated with the license agreement, click the "I Agree to the Terms & Conditions of this License Agreement" button to accept the terms and conditions of the license agreement. Then click "OK' in the pop up box.

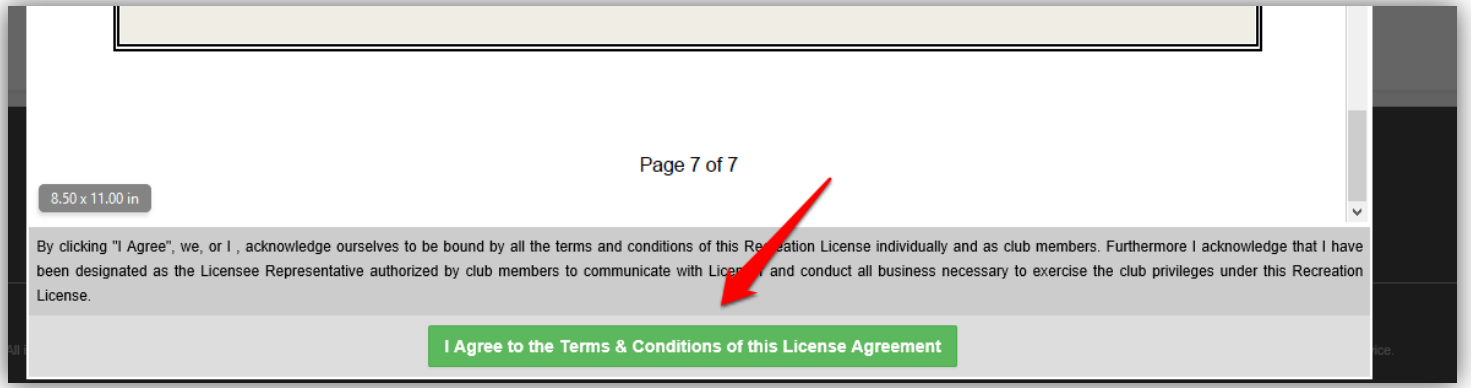

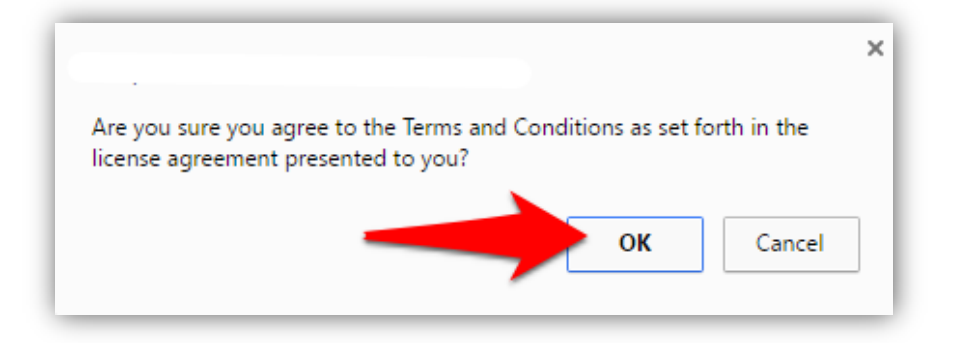

- 3. Payment Options: Potlatch now offers three options for making your license payment:
	- **a. Pay Online with a Credit Card**
		- i. \*We highly recommend using this method when paying your license fee. Payment will be processed immediately.
	- **b. Pay Online with an eCheck**
		- i. Electronic check payments require a bank routing number and account number. Payments take 5-10 days for processing.

#### **c. Mail-In Payment (Certified Check or Money Order)**

i. If at all possible, please make your payment online using your credit card or e-check. Certified Check/Money Order payments may take up to 2 weeks for processing. Mailed-in payments MUST be accompanied with the payment invoice.

#### Select the option you wish to use for making your license payment:

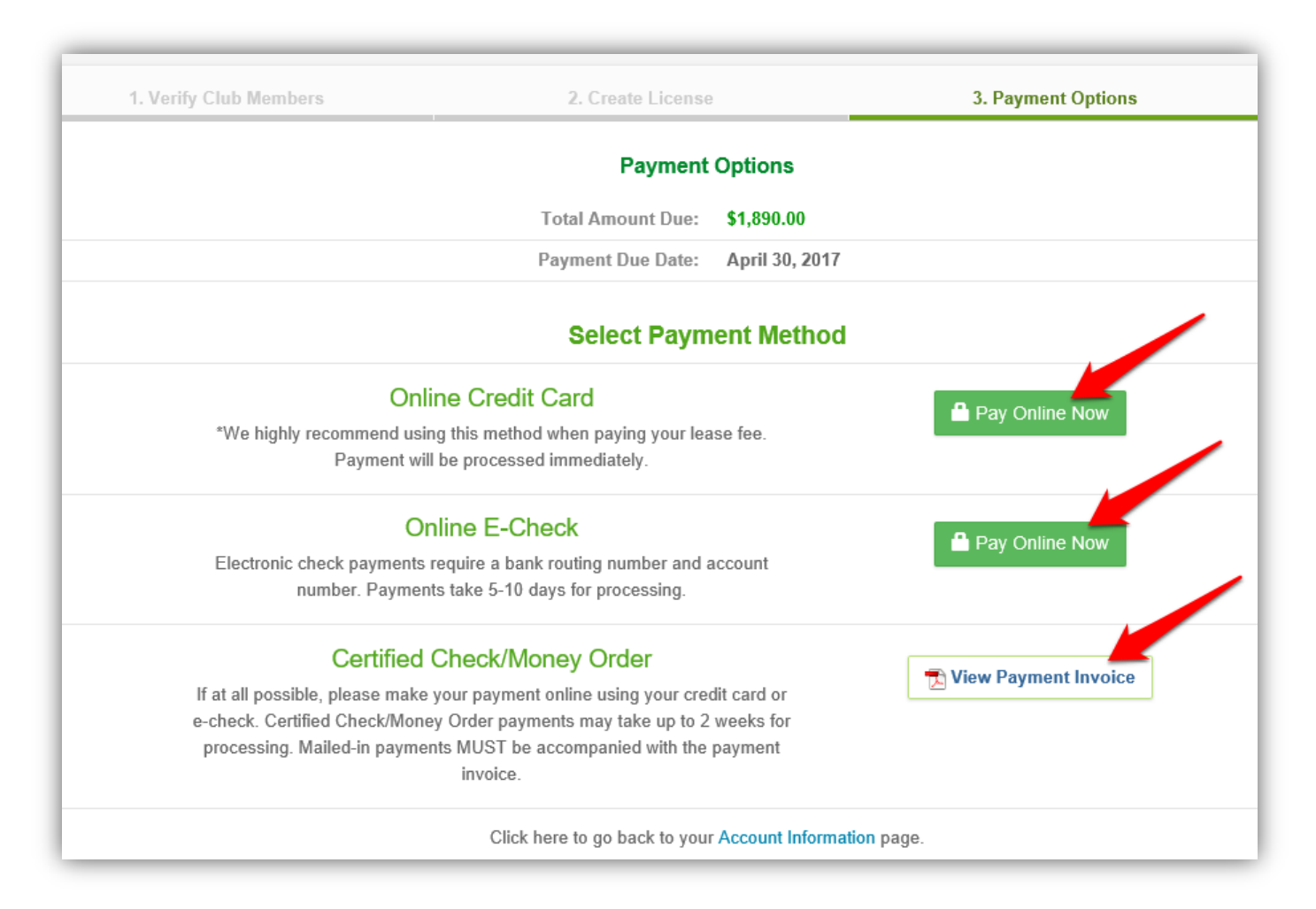

#### **If you are paying after logging back into your account and have already e -signed the license agreement:**

1. Login to your account on our website by entering in the username and password provided into the Member Login section on the website's home page:

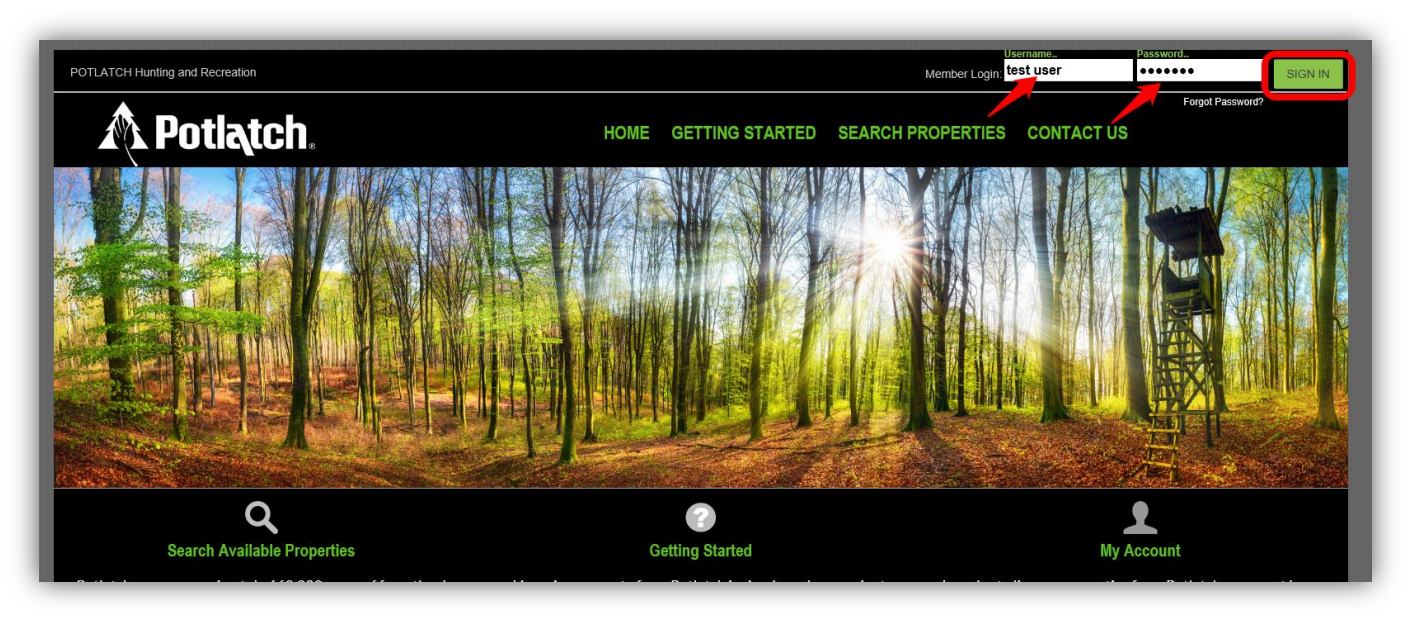

2. After logging in, you will be directed to the "My Account" page. Click the RLU number under the My Licenses column to view details about the license that has been assigned to your account:

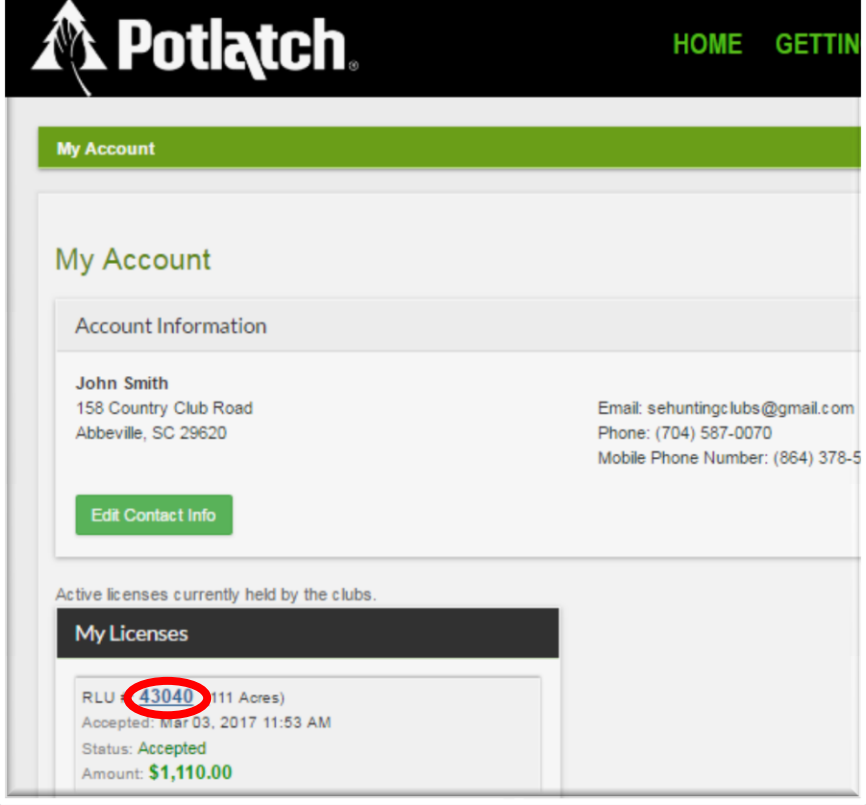

- 3. Payment Options: Potlatch now offers three options for making your license payment:
	- **a. Pay Online with a Credit Card**
		- i. \*We highly recommend using this method when paying your license fee. Payment will be processed immediately.

#### **b. Pay Online with an eCheck**

- i. Electronic check payments require a bank routing number and account number. Payments take 5-10 days for processing.
- **c. Mail-In Payment (Certified Check or Money Order)**
	- i. If at all possible, please make your payment online using your credit card or e-check. Certified Check/Money Order payments may take up to 2 weeks for processing. Mailed-in payments MUST be accompanied with the payment invoice.

**License Details** RLU# **D** View License Agreement Location **E** View Campsite Agreement Lease Acres Submit Maintenance Request **Description** License Start Date -- Payments Due --License End Date \$ Pay License Fee Online: \$4,460.00 Accepted On License Fee Payment Due Date Or Mail Your License Payments to: **DAerial DTOPO DLocation Property Maps** License Agreement E-Signed View Payment Invoice Payments made by E-Checks may take 5-7 business days to process. Credit Card Payments are processed immediately. Please make sure the Payment Invoice is included along with the certified check or money order. Personal checks will NOT be accepted. Make your Payments Payable to:

Select the payment option you wish to use:

If you choose to pay online, you will be directed to our secure payment gateway where you will be asked to enter in your credit card info or back account info:

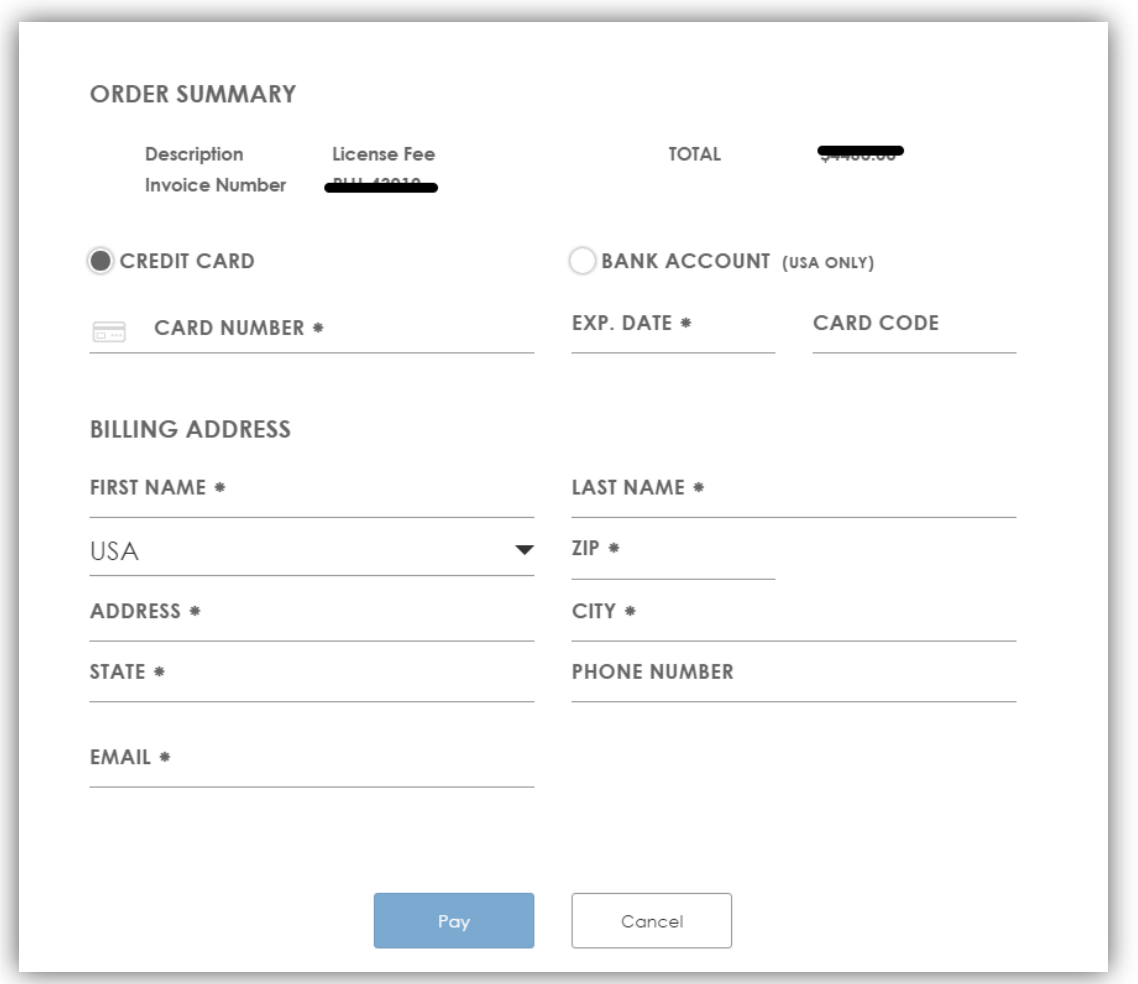

If you choose to mail in your payment, you will need to print the payment invoice and submit it along with the FULL payment to the address listed on the invoice document.